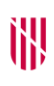

## **G** CONSELLERIA

- O ADMINISTRACIONS
- I PÚBLIQUES
- **B** IMODERNITZACIÓ  $\angle$  ESCOLA BALEAR
- ADMINISTRACIÓ PÚBLICA

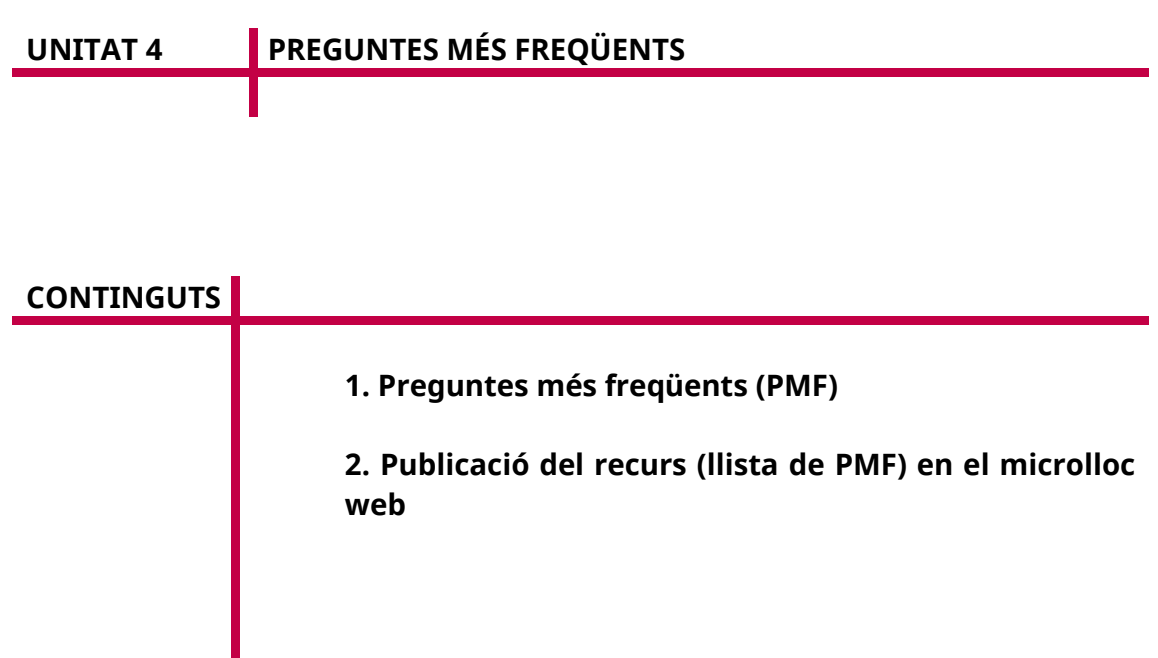

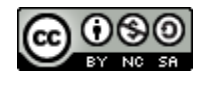

Autoria: Estela Pisano Pérez Data d'elaboració: 2019 Aquesta obra es difon mitjançant la llicència [Creative Commons Reconocimiento-](http://creativecommons.org/licenses/by-nc-sa/4.0/)[NoComercial-CompartirIgual 4.0 Internacional License.](http://creativecommons.org/licenses/by-nc-sa/4.0/)

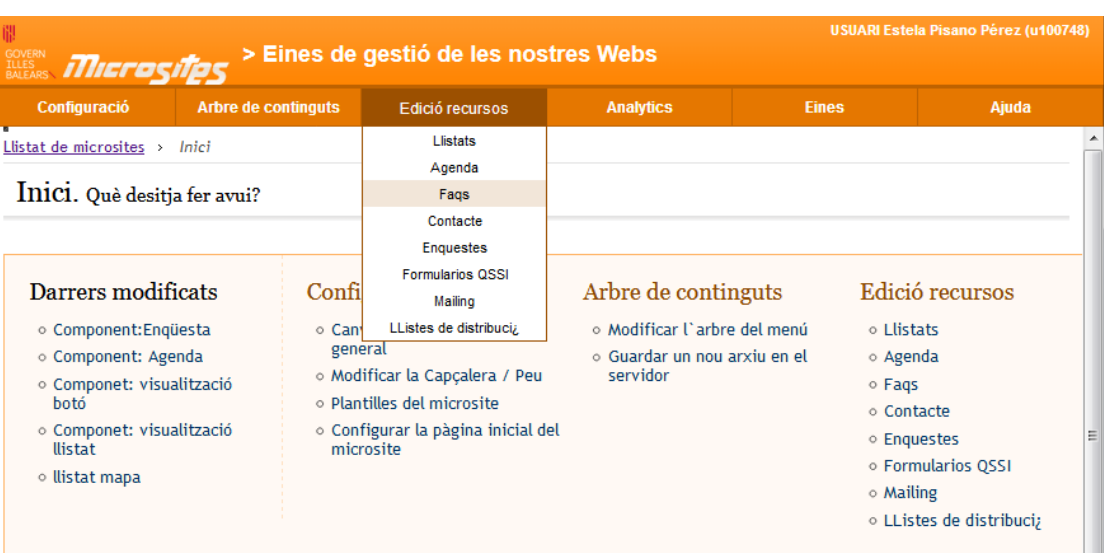

## **1. Preguntes més freqüents (PMF)**

Des de la gestió de les PMF del microlloc web es poden crear noves PMF, modificar les ja existents i esborrar-les (a l'eina Microsites el nom de l'apartat és «Faqs», de la sigla anglesa FAQ, *frequently asked questions*). A més, hi ha un cercador que permet llistar-les, paginar-les, esborrar-les massivament i fins i tot ordenar-les per facilitar-ne la localització.

Les PMF del microlloc web tenen alguns elements d'informació comuns, com ara la data, la temàtica i si són visibles o no. A més de la informació comuna que no depèn de l'idioma, hi ha informació dependent de l'idioma, com ara la qüestió, la resposta i una URL.

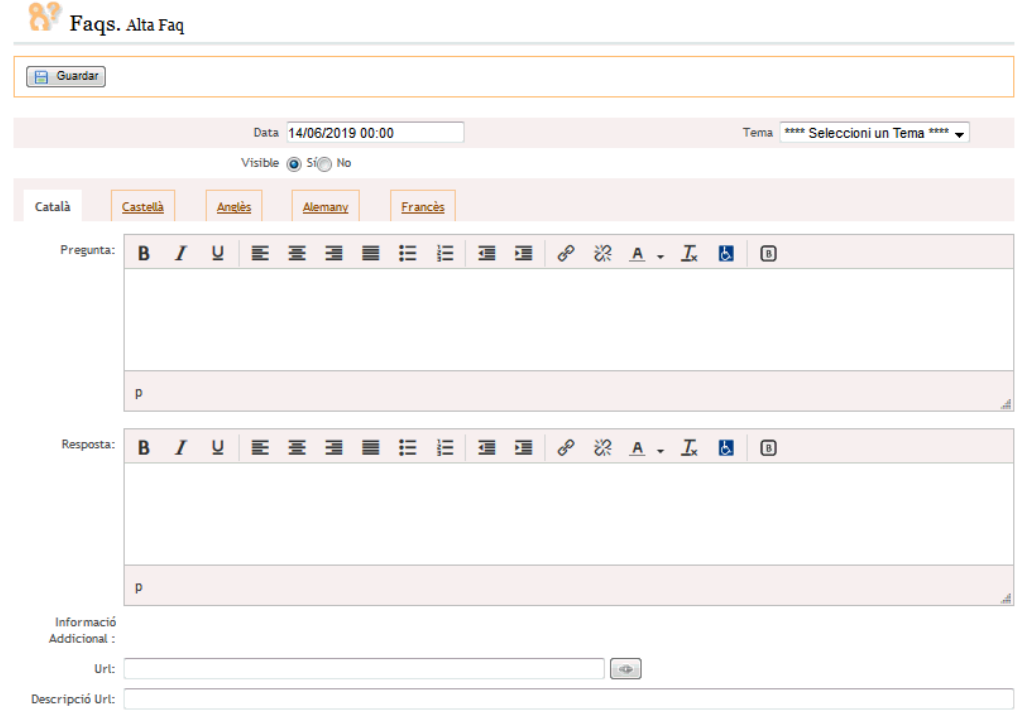

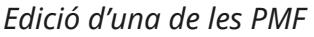

Les PMF disposen d'un camp de «Tema» que es del tipus *combo*, seleccionable per indicar-ne el tema. Existeix, per tant, una altra gestió de temes de PMF amb el corresponent idioma a la qual es pot accedir des de l'enllaç «Llistar temes». Aquesta gestió és molt similar a la gestió d'activitats ja esmentades a la unitat sobre la gestió de l'agenda.

Cal recordar que si no hi ha cap tema per associar a la pregunta, no es pot crear aquesta darrera. És a dir, primer s'ha de crear el tema i després les PMF (amb aquest ordre).

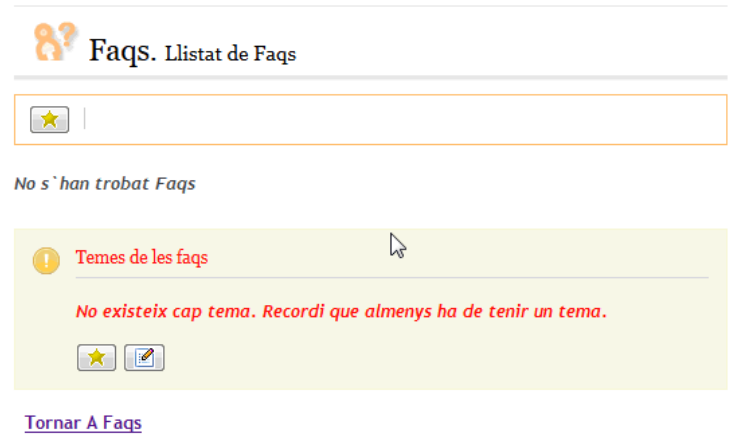

*Captura de PMF sense haver-hi cap tema creat*

| > Eines de gestió de les nostres Webs<br>EQUERN MICTOSITES |                                                                                                    |                        |                            |                                  | USUARI Estela Pisano Pérez (u100748) |  |
|------------------------------------------------------------|----------------------------------------------------------------------------------------------------|------------------------|----------------------------|----------------------------------|--------------------------------------|--|
| Configuració                                               | Arbre de continguts                                                                                                    | <b>Edició recursos</b> | <b>Analytics</b>           | <b>Eines</b>                     | Ajuda                                |  |
| Faqs. Llistat de Faqs<br>I<br>命<br>★                       | G<br>Fes doble clic per a accedir directament a l'edició de la faq.<br>Trobats un total de 3 faqs. Mostrats del 1 al 3. | $\mathbf{Q}_i$         |                            |                                  |                                      |  |
| Data + +                                                   | Tema <b>D</b>                                                                                                    |                        | $\sqrt{2}$<br>Pregunta 1 1 |                                  | Temes de les faqs                    |  |
| 21/08/2018 00:00                                           | tema 1                                                                                                    | pregunta 1             |                            | $\bullet$ tema $2$<br>$•$ tema 1 |                                      |  |
| 21/08/2018 00:00                                           | tema 1                                                                                                    |                        | pregunta 2                 | ж                                | $\blacksquare$                       |  |
| 21/08/2018 00:00                                           | tema 2                                                                                                    | pregunta 1             |                            |                                  |                                      |  |
|                                                            |                                                                                                    | $-1$ al $3$ de $3 -$   |                            |                                  |                                      |  |

*Captura de PMF amb temes i preguntes*

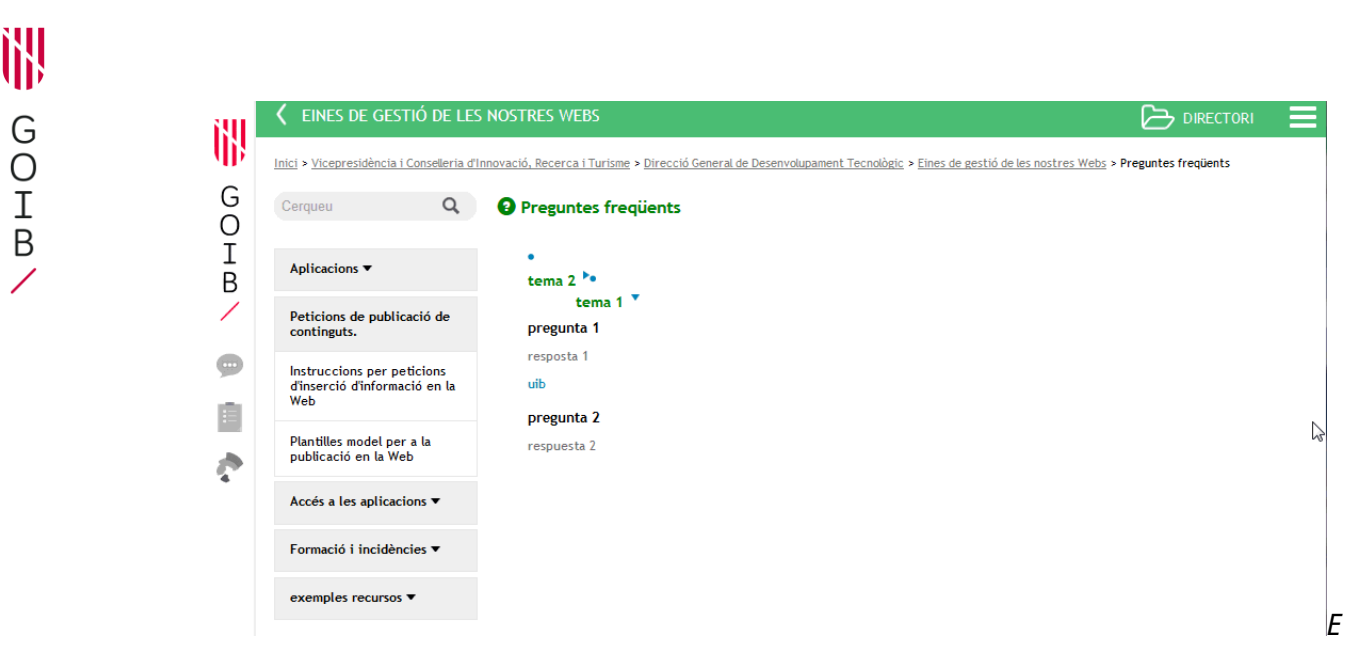

## *Exemple de visualització (*front office*) de pàgina de PMF*

## **2. Publicació del recurs (llista de PMF) en el microlloc web**

En aquest punt ja estarà disponible el recurs en qüestió. La forma en què sigui públic en el vostre microlloc web dependrà de la vostra elecció.

1) Teniu configurada la plantilla per defecte, aquest recurs concret apareix a la capçalera.

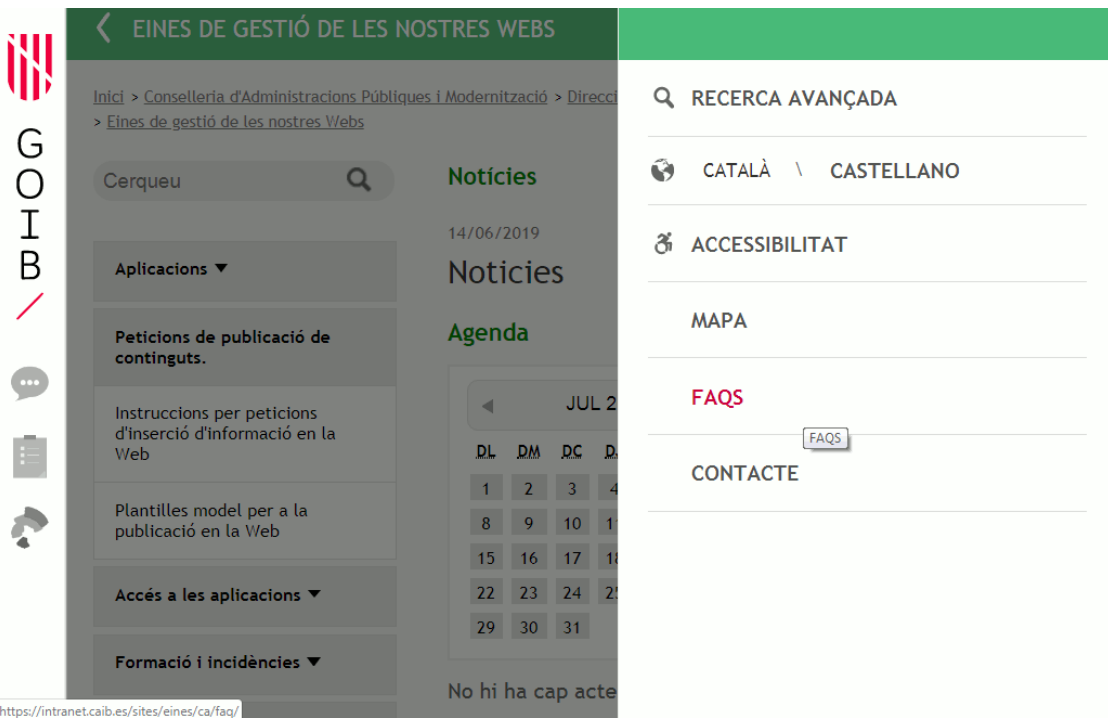

2) Inserint un menú que enllaci directament amb el recurs. Per a això,

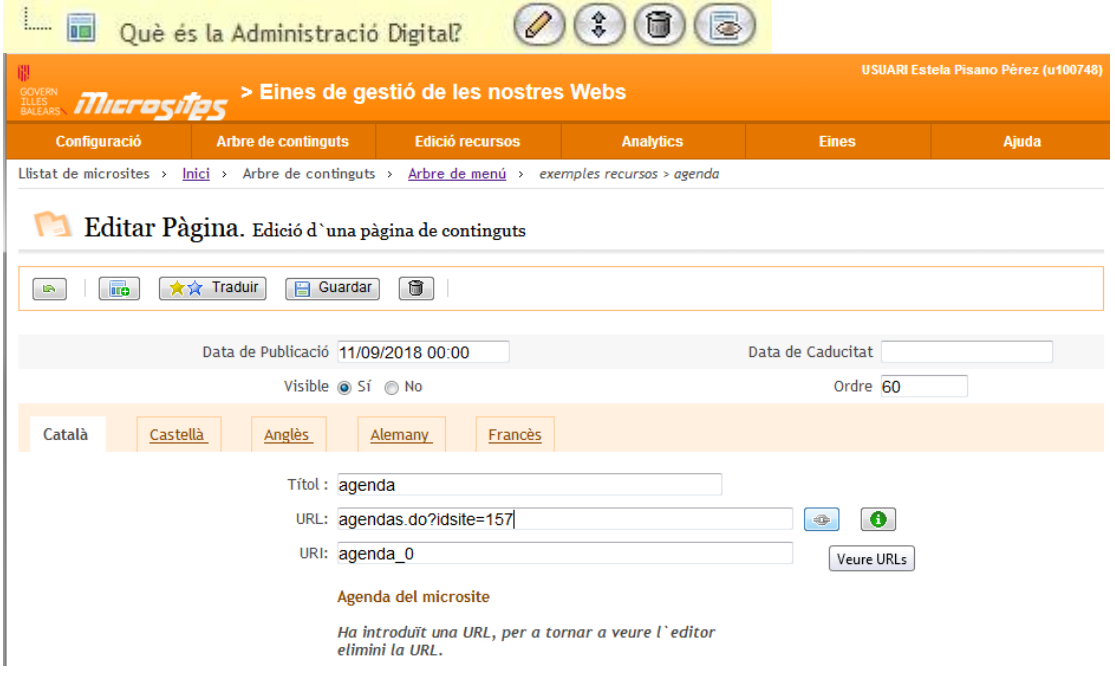

- Es crea **una pàgina a través de l'arbre de menú, i directament en el** camp URL s'indica l'accés al recurs.
- S'edita una pàgina a través de l'arbre de menú, i directament en el camp URL s'indica l'accés al recurs.

3) Editant una pàgina prèvia, en la qual inseriu un enllaç al recurs a través de l'editor de continguts.

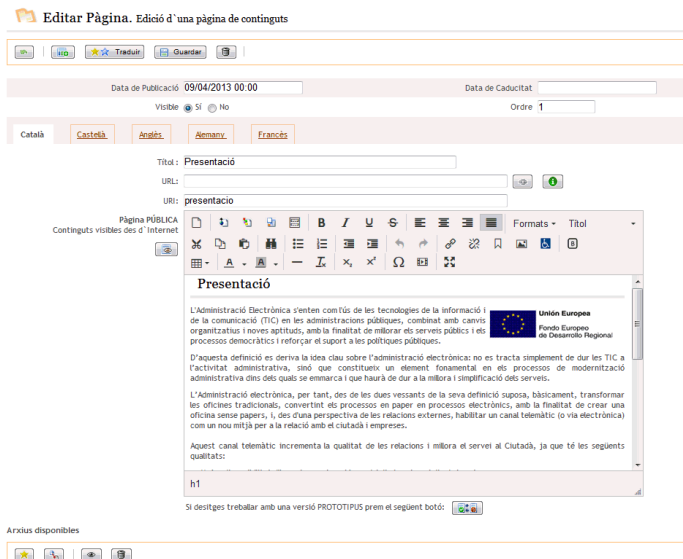

En aquest cas, inserint un enllaç al recurs. Es selecciona el text o la imatge, i s'hi inclou l'enllaç amb el botó  $\overline{\mathscr{E}}$ .

4) Marcant l'opció per defecte «FAQ». En l'apartat de «Configuració» > «Capçalera/peu», es pot incloure algun apartat nou que enllaci al recurs en qüestió.

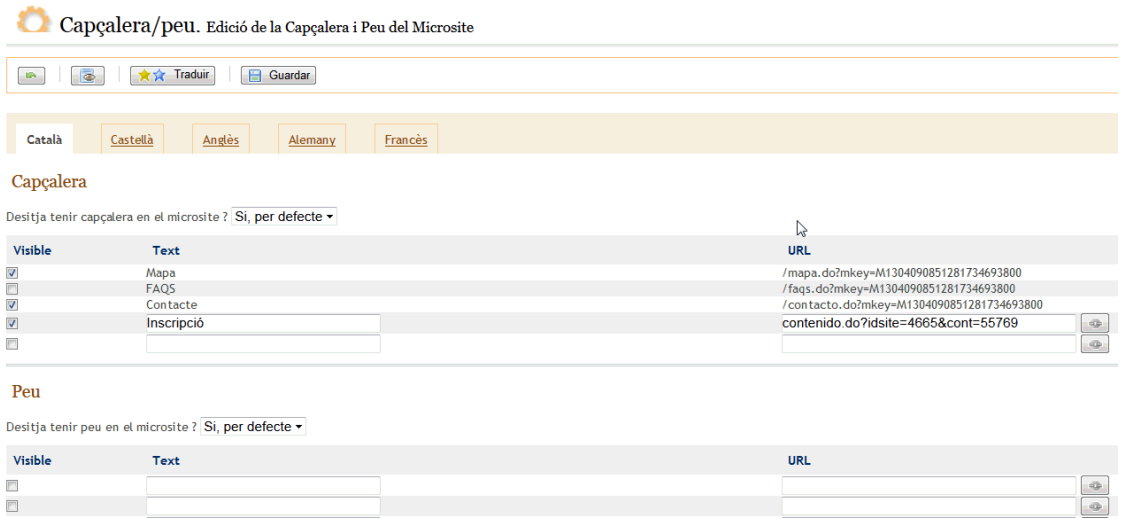

En tots els casos, per saber l'URL del recurs en qüestió s'hi ha d'accedir a través  $d'$ una icona  $\boxed{\bullet}$ .

En clicar-hi damunt s'obre una finestra emergent (*pop-up*) nova amb l'estructura

del vostre microlloc web, i clicant a  $\begin{array}{|c|c|} \hline \ \textbf{E} \end{array}$  es tria el recurs que us interessa.

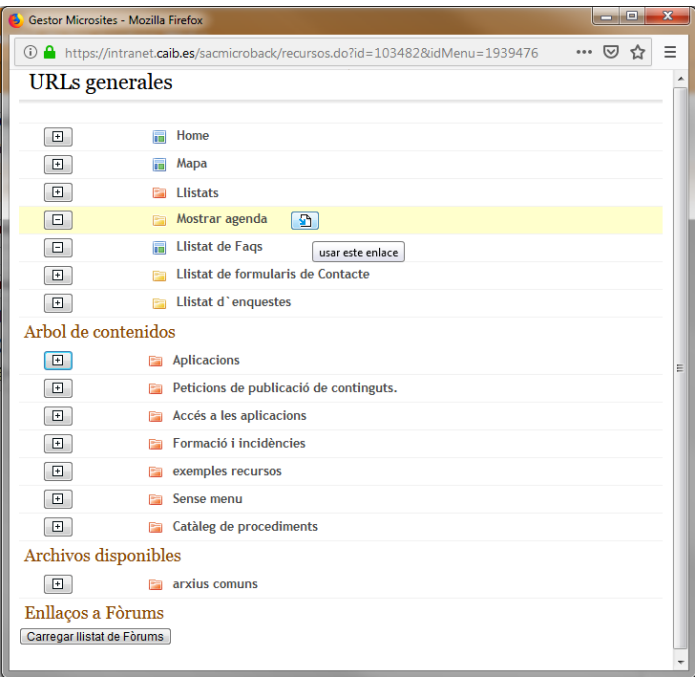

Segons l'opció triada i el tipus de component o recurs el resultat públic es mostrarà d'una manera o d'una altra.